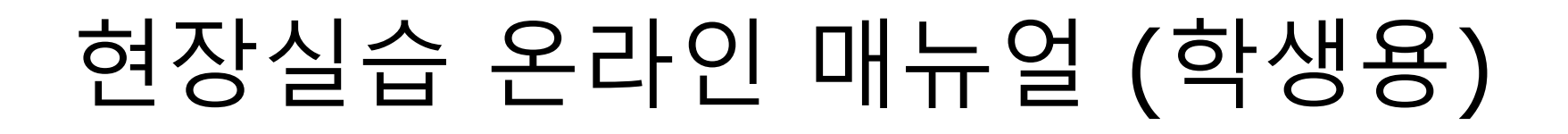

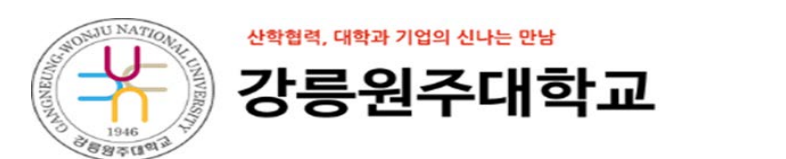

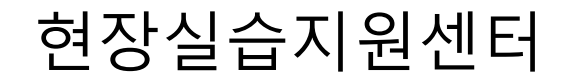

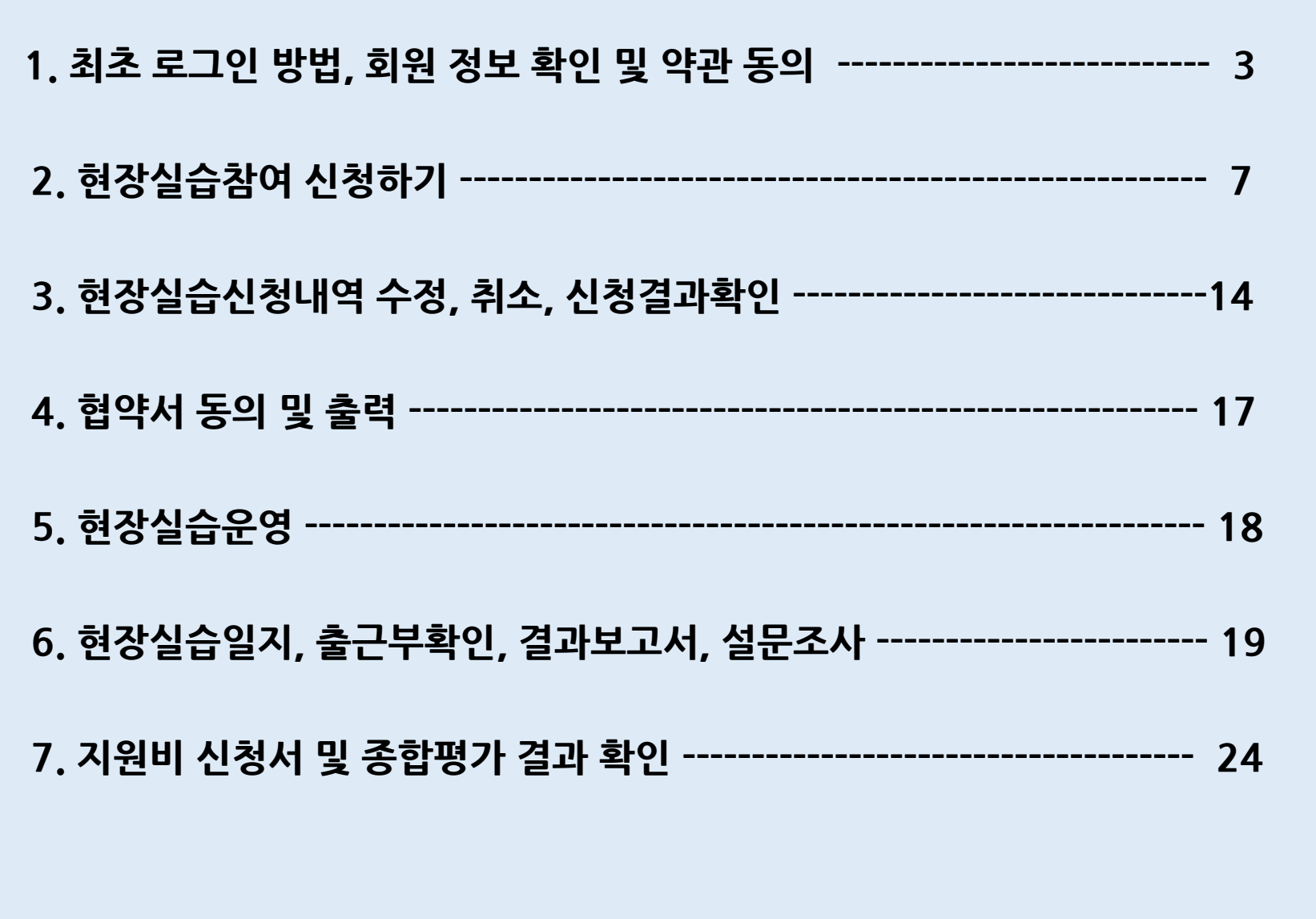

# 1.최초 로그인 방법, 회원 정보 확인 및 약관 동의

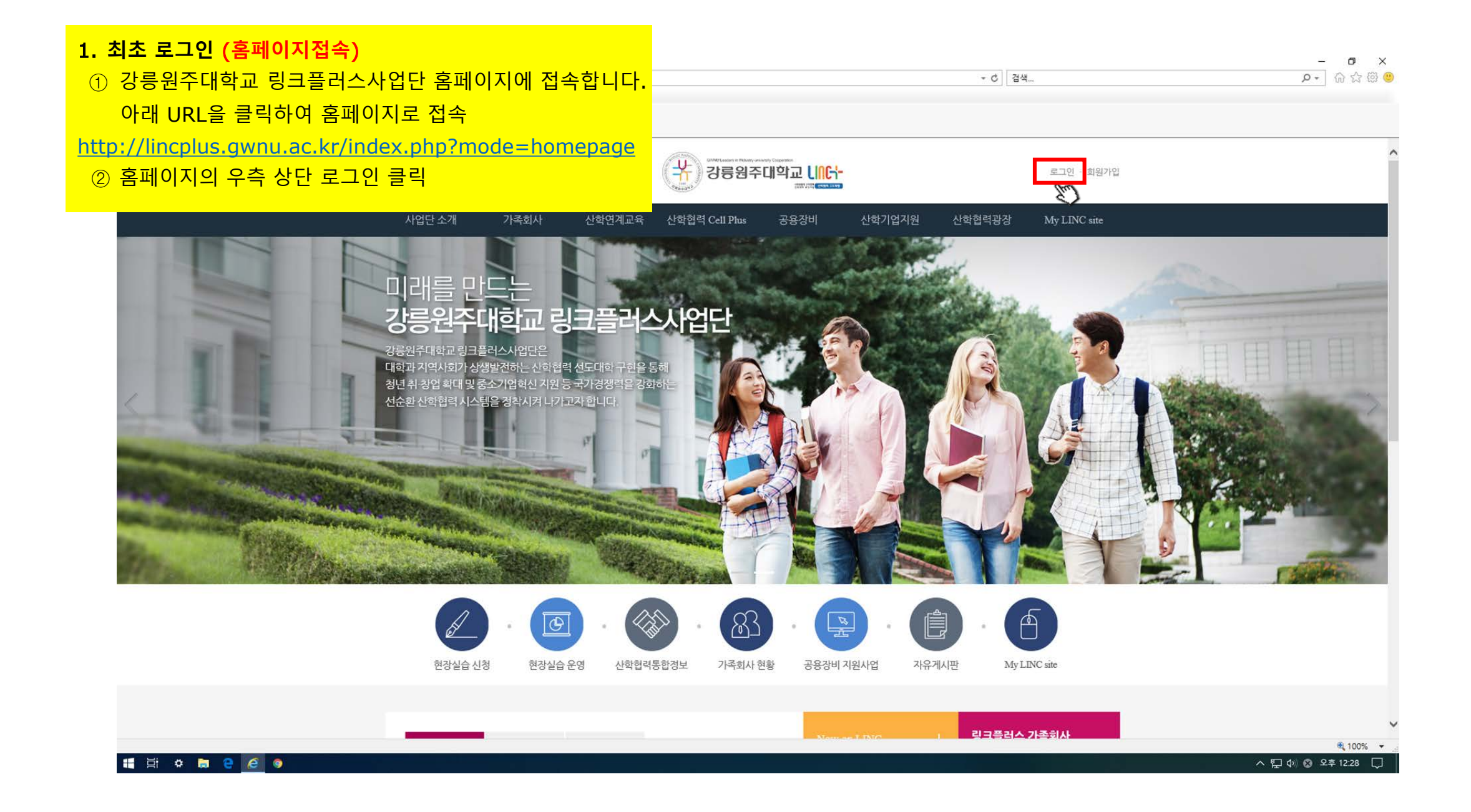

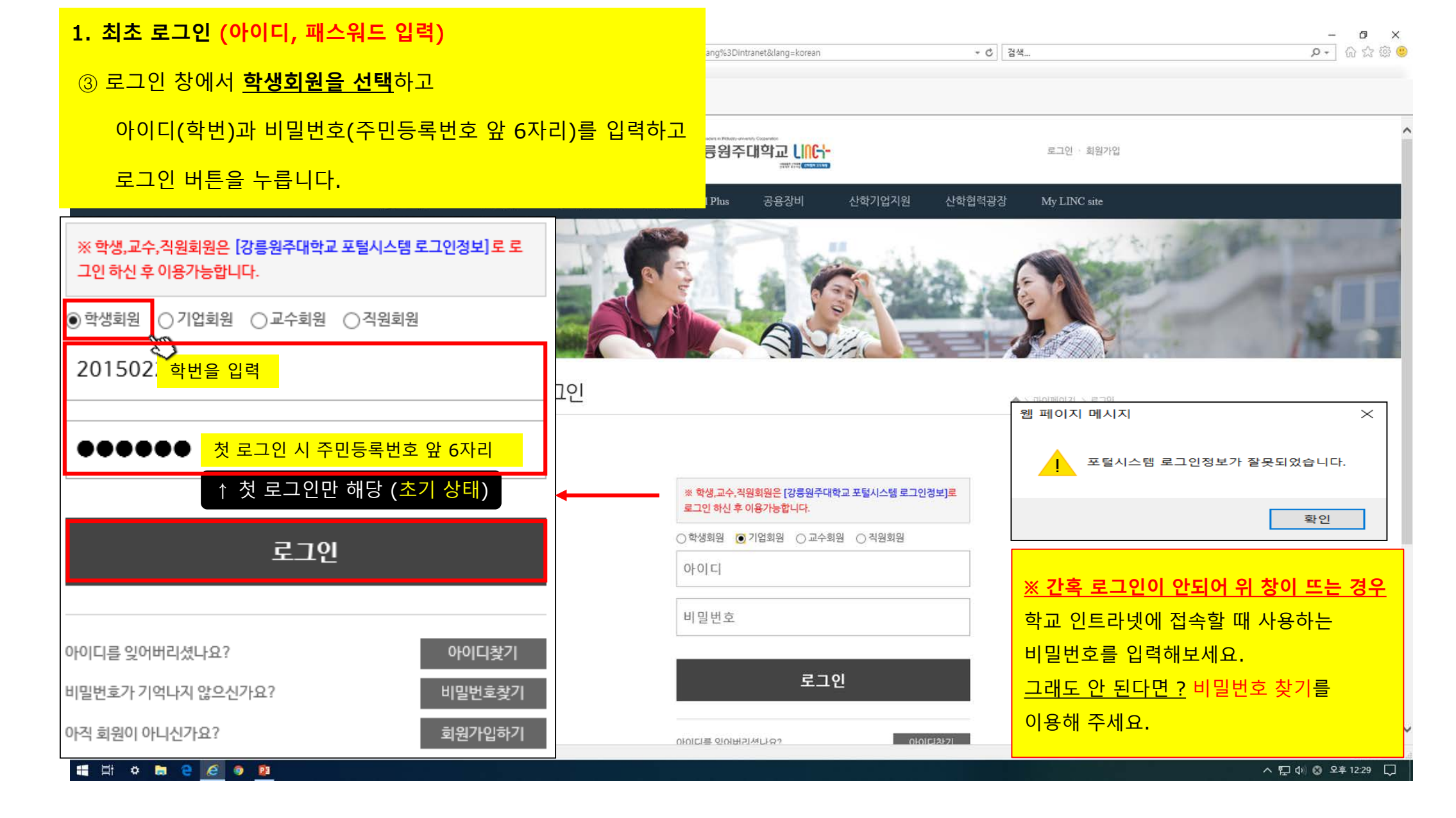

# 1.최초 로그인 방법, 회원 정보 확인 및 약관 동의

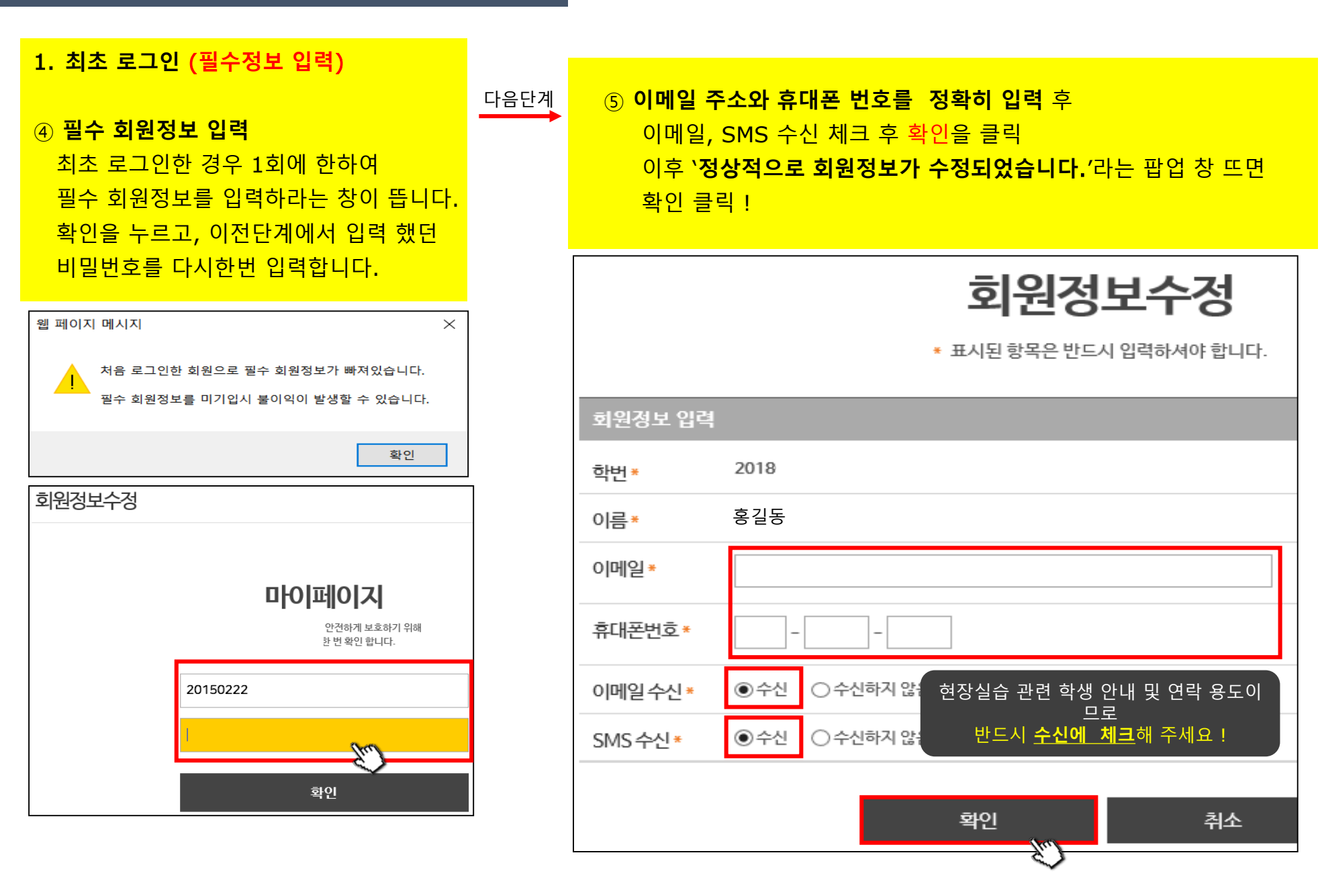

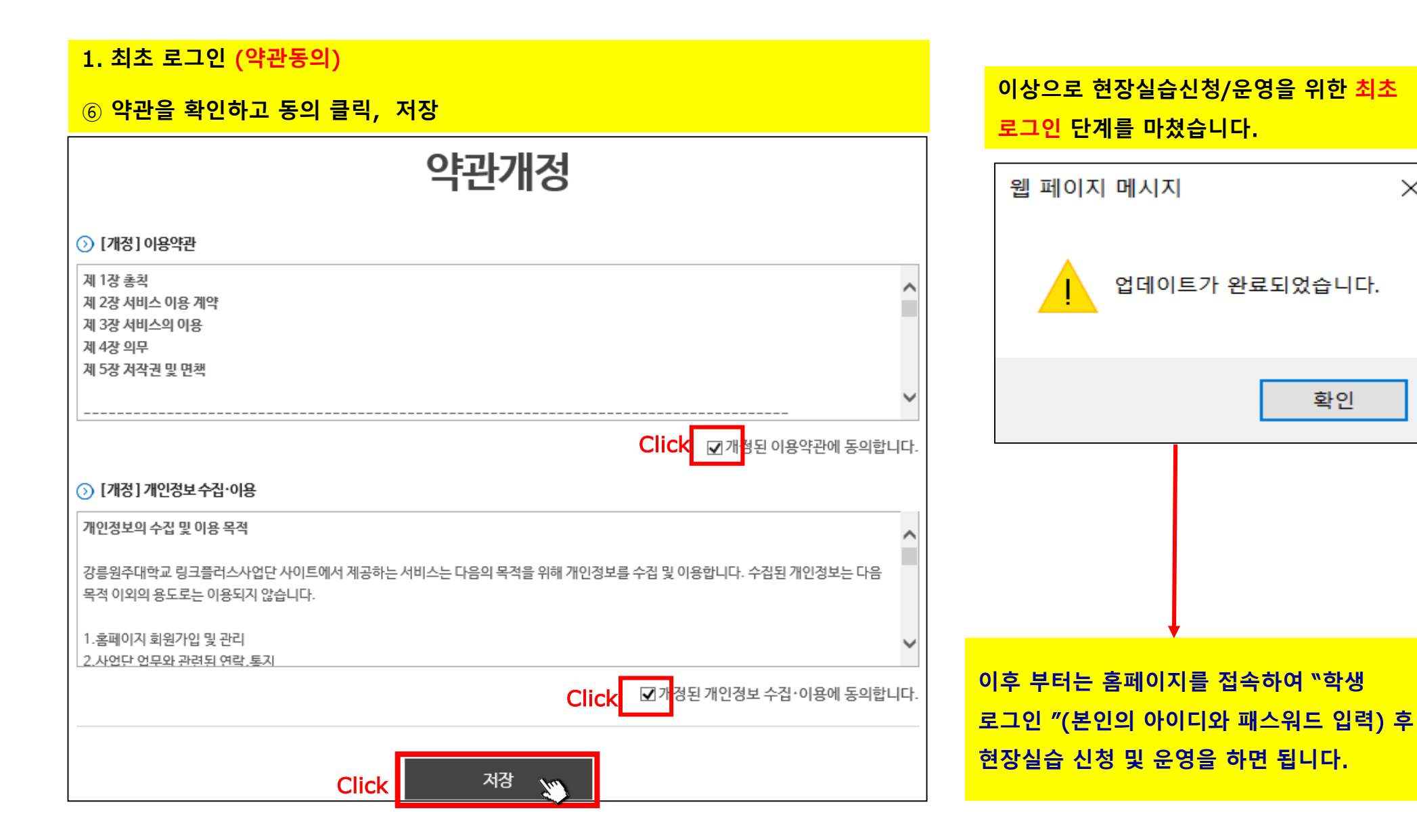

 $\times$ 

#### 2. **현장실습 참여신청**

**①** 아래의 강릉원주대학교 링크플러스사업단 홈페이지에 접속합니다.

<http://lincplus.gwnu.ac.kr/index.php?mode=homepage>

#### **②** 화면 중간에 "**현장실습신청**"을 클릭합니다.

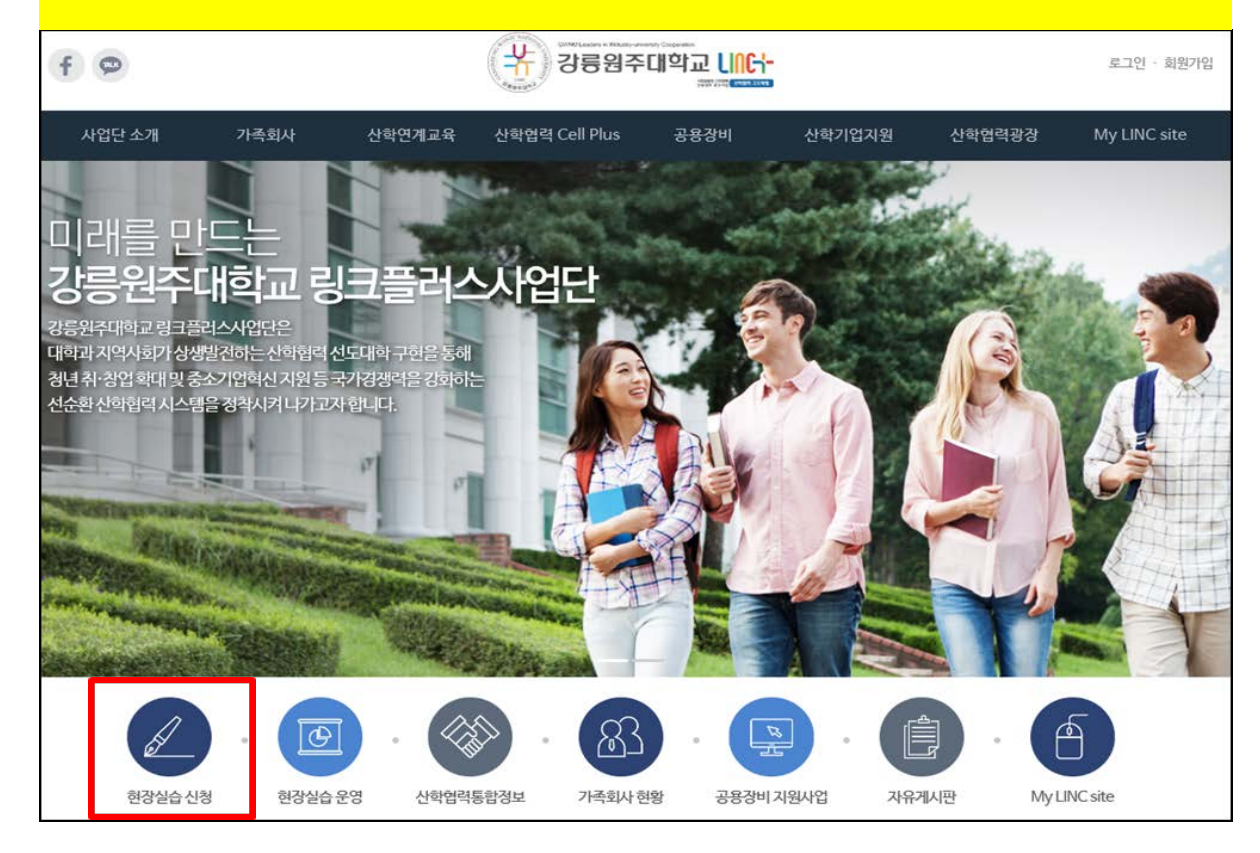

**③** 로그인 페이지로 이동됩니다. 아이디는 학번이며, 비밀번호를 모를 경우 본 매뉴얼 최초 로그인 안내를 참고바랍니다. 로그인시 반드시 학생회원을 선택 후 로그인 해야 합니다.

다음단계

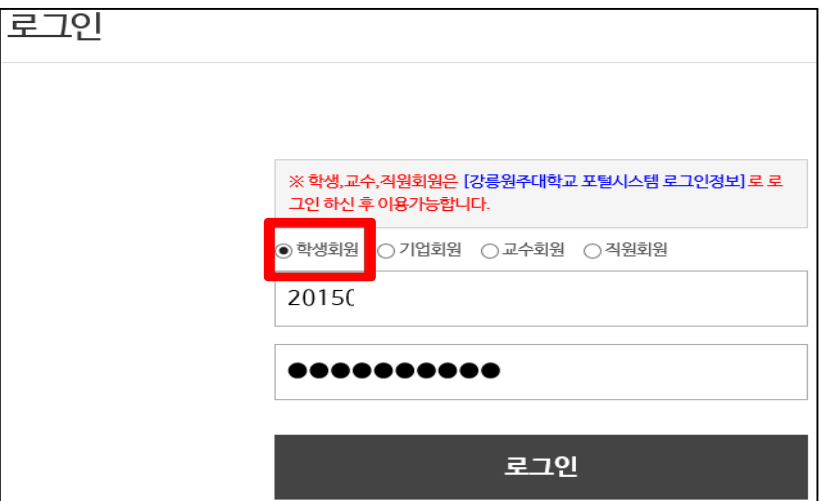

# ④ 현장실습 신청화면으로 이동 됩니다.

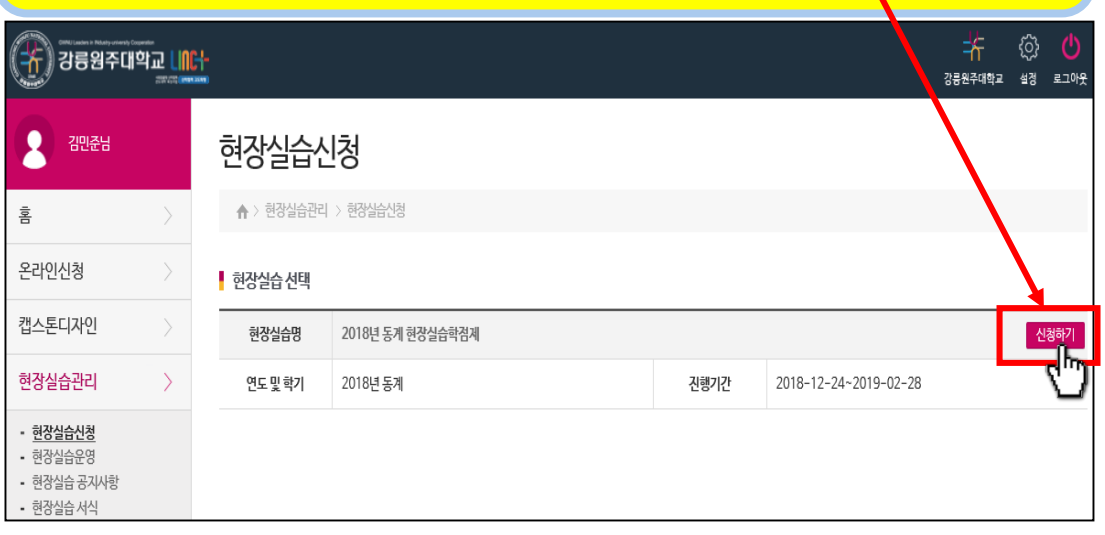

# <mark>는 이번을 보이기 되는 그 가장 볼 수 있다.</mark><br>[1] 1] 10 현장실습선택에서 "신청하기" 버튼을 클릭합니다. 2000 MB 2000 MB 2000 MB 2000 MB 3000 MB 3000 MB 2000 MB 2000 MB 2000 MB 3<br>[1] 10 현장실습선택에서 "신청하기" 버튼을 클릭합니다. 2000 MB 2000 MB 2000 MB 2000 MB 2000 MB 3000 MB

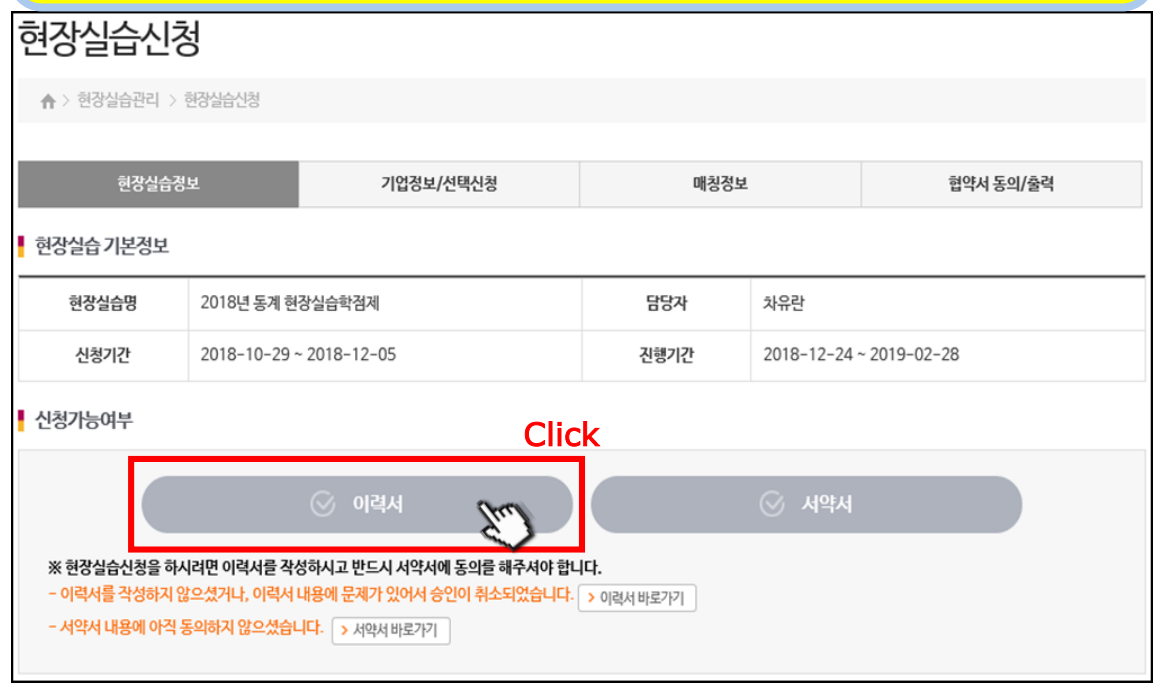

## ⑥ 새로 작성하기를 클릭해 이력서를 작성할 수 있습니다.

## 선택하기를 클릭하면 기존의 이력서를 수정할 수 있습니다.

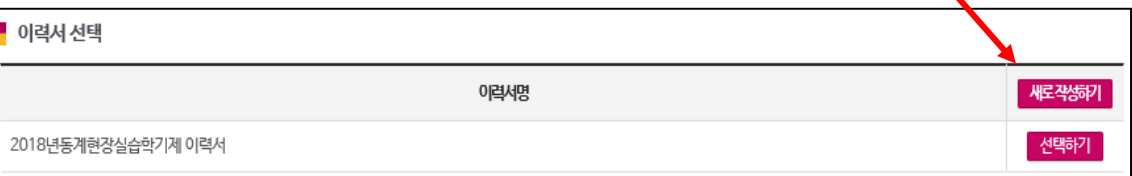

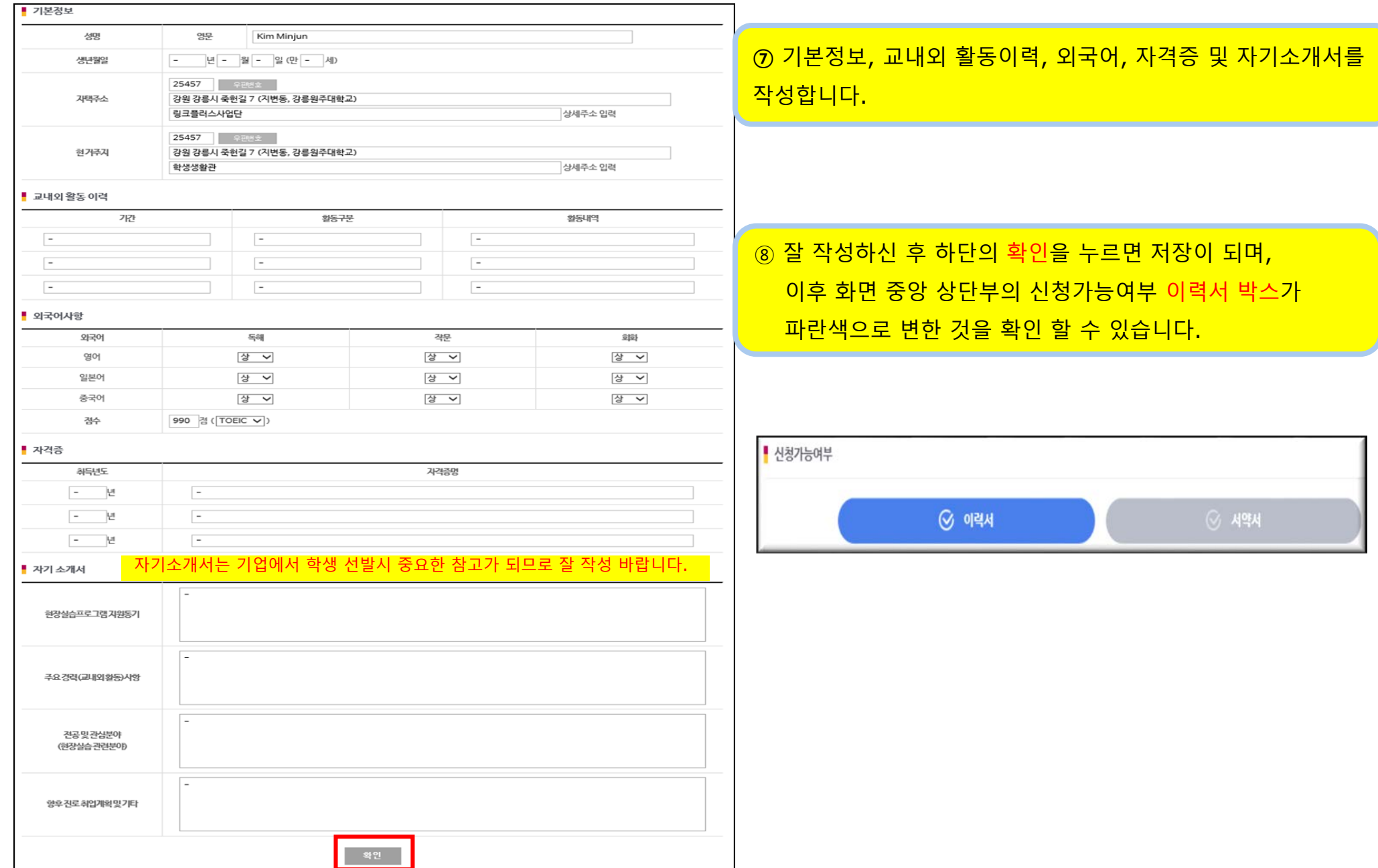

⑩ 지도교수 이름 검색을 클릭하여 지도교수 한분만 선택 합니다.

⑪ 교과목을 선택합니다.

⑫ 개인정보 제3자 제공 동의를 확인하고 동의박스 체크 한 후 하단 동의 버튼을 누릅니다.

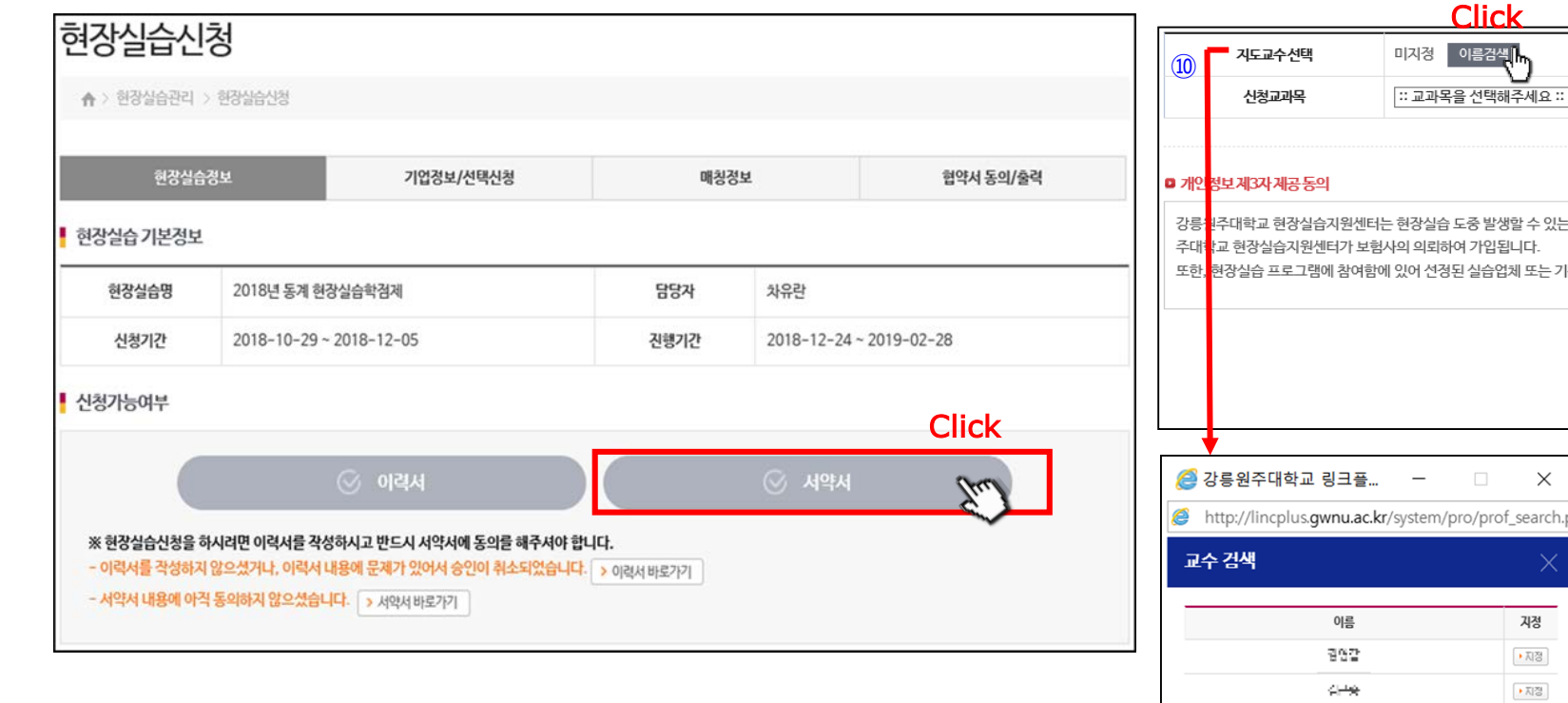

⑨ 현장실습정보 화면에서 신청가능여부 "서약서"를 클릭하고 작성합니다.

\_ 이름검색||<mark>…</mark> Click  $\textcircled{\scriptsize{1}}$ :: 교과목을 선택해주세요 :: Ö 강릉<mark>1</mark>4주대학교 현장실습지원센터는 현장실습 도중 발생할 수 있는 상해에 대하여 보장받기 위해 현장실습생을 대상 <mark></mark>2로 상해 및 실손보험에 가입하고 있습니다. 보험가입은 강릉원 ∧ 또한..<mark>현장실습 프로그램에 참여함에 있어 선정된 실습업체 또는 기관에 신청자의 개인정보를 제공하므로 아래의 정보</mark>제공사항을 숙지하시고 신청하기시 바랍니다. **체크** 용에 동의합니다 <sup>⑫</sup> <sup>⑫</sup>뒤로 동의 신청교과목 וה ה  $\times$ 국내현장실습학기제12주(9학점/장기현장실습) (000670) 국내현장실습학기제16주(12학점/장기현장실습) (000671) 국내현장실습계절제4주 (2학점) (000664) 국내현장실습계절제8주(4학점) (000665) 해외현장실습계절제4주(2학점) (000667)  $\times$ 제3자 제공 동의 해외현장실습계절제8주(4학점) (000668) 실습 프로그램에 잠여함에 해외현장실습학기제24주 (12학점) (000672) 현장실습과 취업 (2학점,졸업예정자, 4주) (000669) 지정 해외현장실습학기제12주(9학점) (000678) 실손보험 ▶지정 현장실습(멀티미디어공학과, 전공 3학점) (807.45501) : 산학협력현장실습 보험기 [현장실습(컴퓨터공학과, 전공 3학점) (503.35001) : 주민등록번호, 성명, 학립현장실습(기계의용공학전공, 전공 1학점) (809.47201) ▶지정 현장실습(자동차공학전공, 전공 2학점) (810.45001) 保持卡 ▶지정 현장실습(전기공학과, 전공 3학점) (811.35001) 현장실습과직무분석 (패션디자인학과, 전공 4학점) (813.46101) 49441 ▶지정 정불권 ▶지정

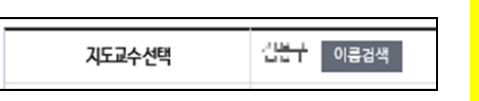

습계절제8주(4학점) 그외 학기중에는 12주 또는 16주 선택 ※ 전공수업으로 수강신청 시에는 소속학과의 전공교과목 ※ 졸업예정자(4학년2학기)는 현장실습과 취업 교과목 **※ 현장실습은 동일교과목의 중복 수강이 불가 합니다**.

※ 일반선택은 국내현장실습계절제4주(2학점) 또는 국내현장실

## **이력서와 서약서를 작성 완료하고 현장실습기관 현황**에서 **업체보기**를 클릭하면, **실습 주차** 4**주 또는** 8**주 별로 기업 정보를 나눠볼 수도 있습니다**. 상단의 기업정보/선택신청을 클릭하면 **전체 참여 기업**을 검색하여 볼 수도 있습니다.

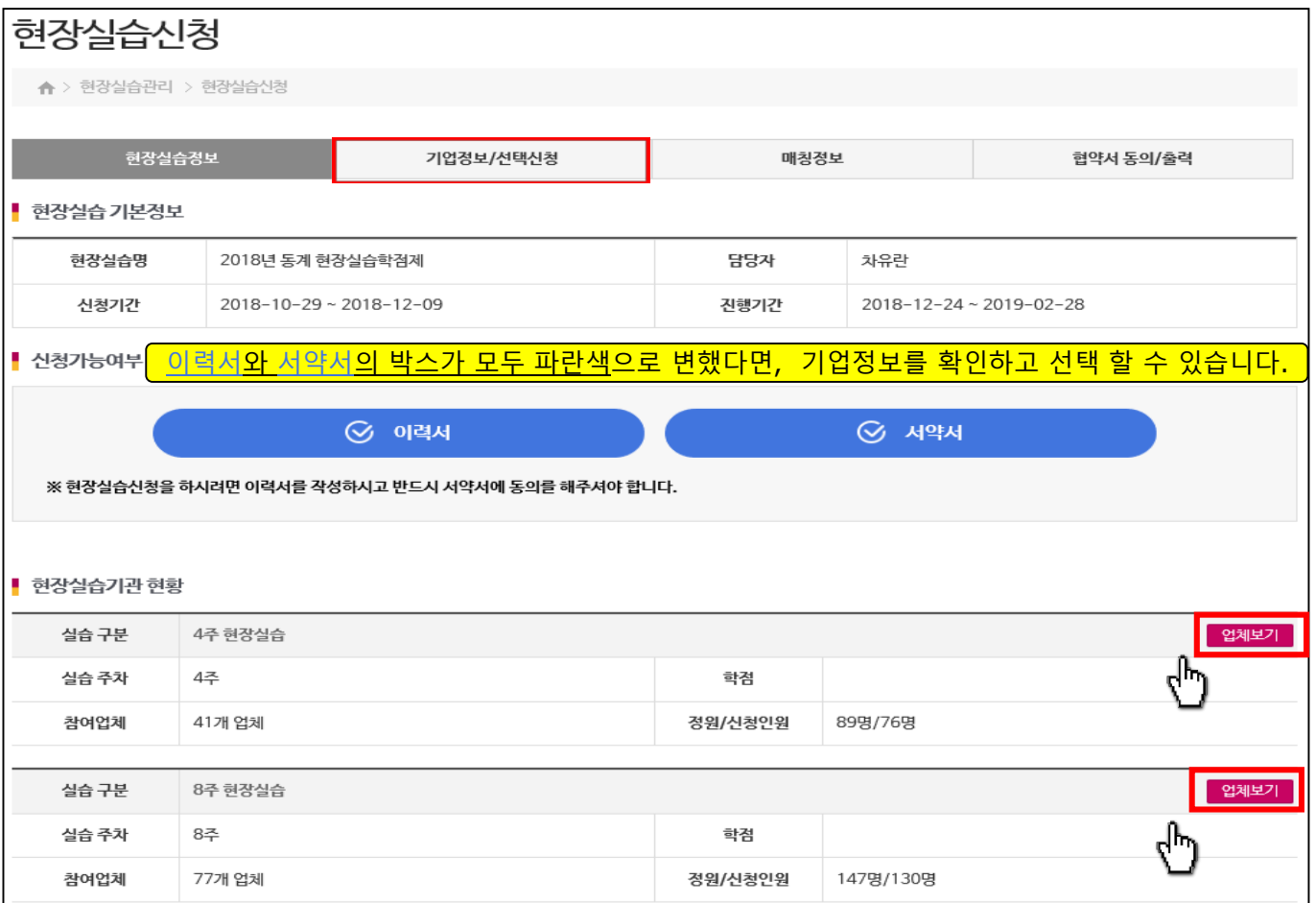

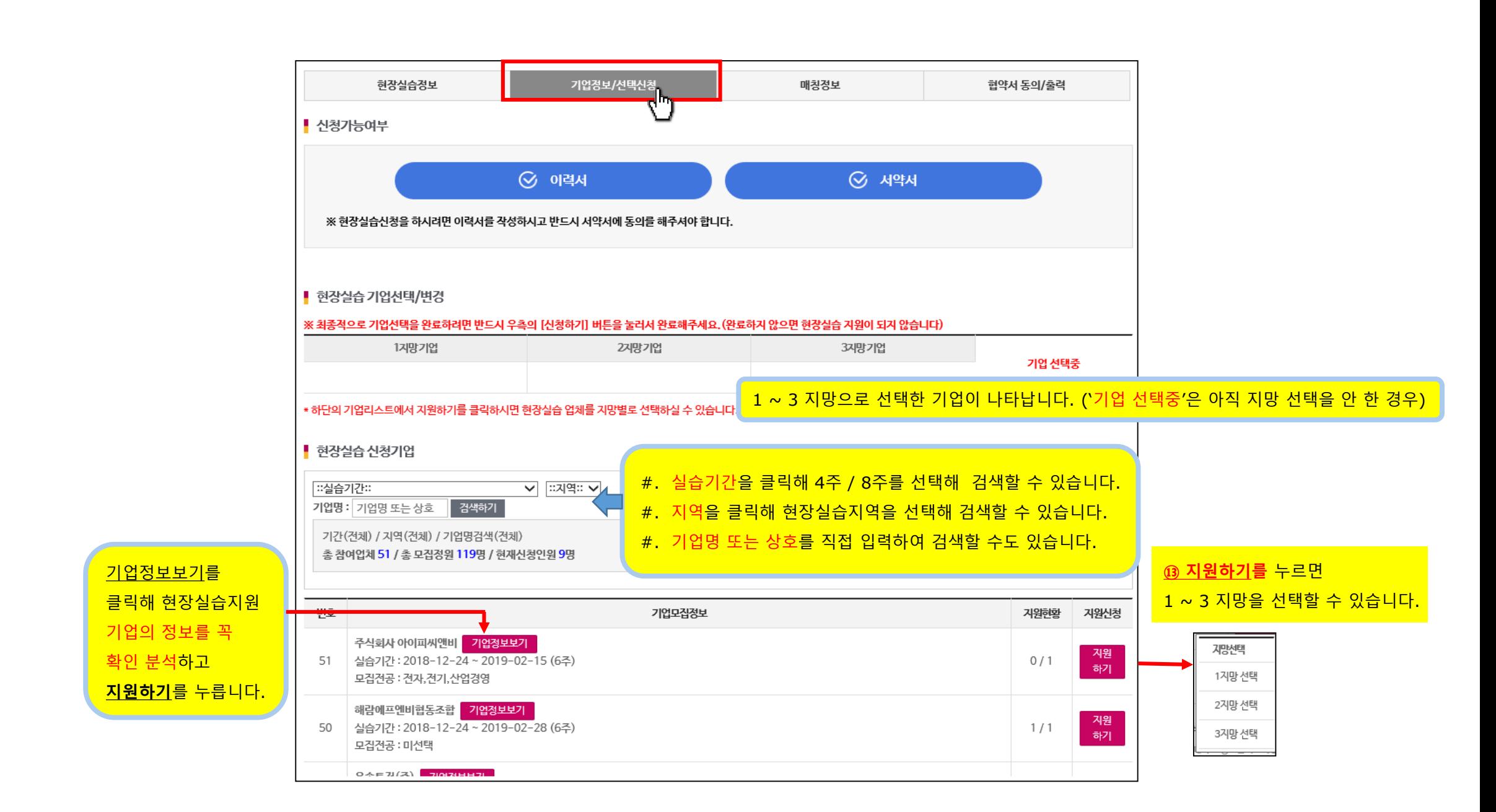

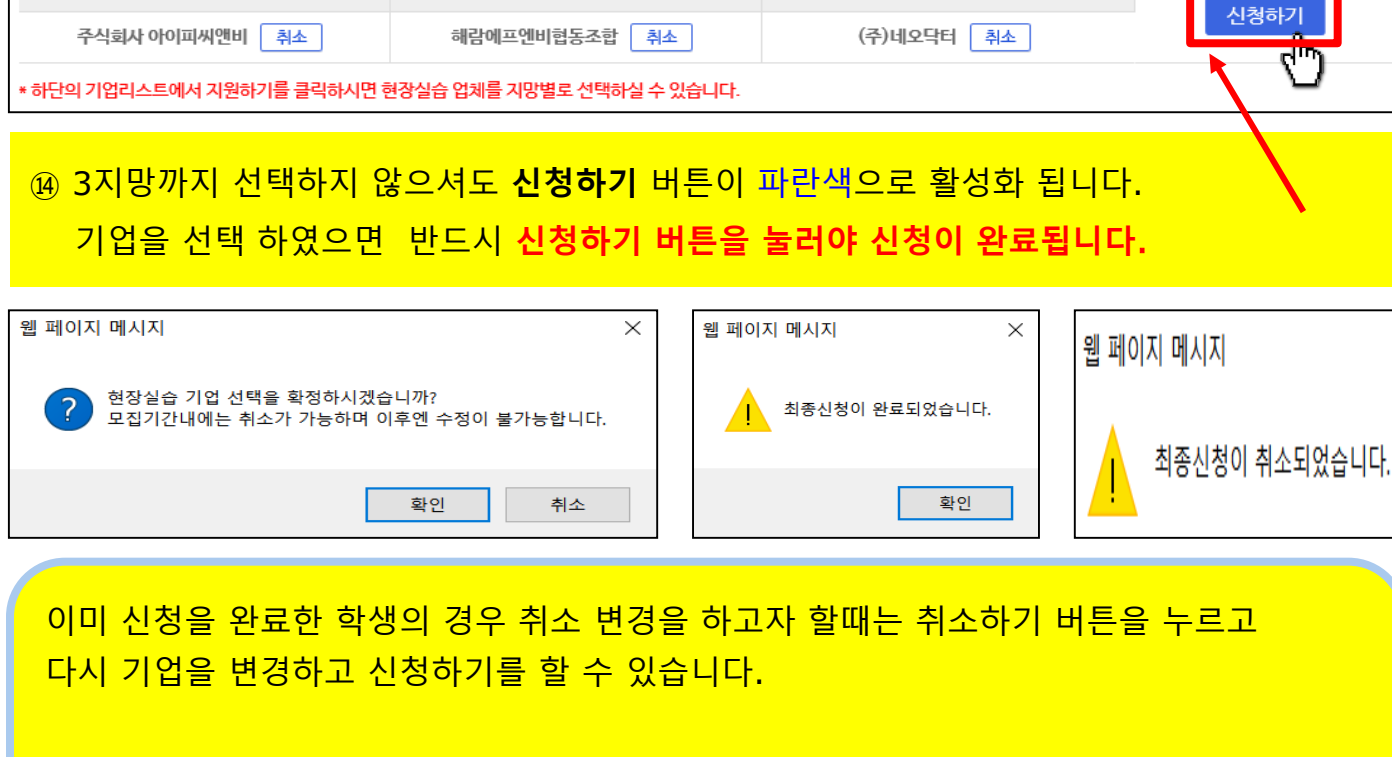

3지망기업

※ 최종적으로 기업선택을 완료하려면 반드시 우측의 [신청하기] 버튼을 눌러서 완료해주세요. (완료하지 않으면 현장실습 지원이 되지 않습니다)

2지망기업

단, 기업 매칭이 완료된 경우에는 수정 취소가 불가능 합니다. 이런경우 현장실습지원센터로 연락 하여 조치 후 수정, 취소, 변경 해야 합니다.

■ 현장실습 기업선택/변경

1지망기업

# 3. 현장실습신청내역 수정, 취소, 신청결과확인

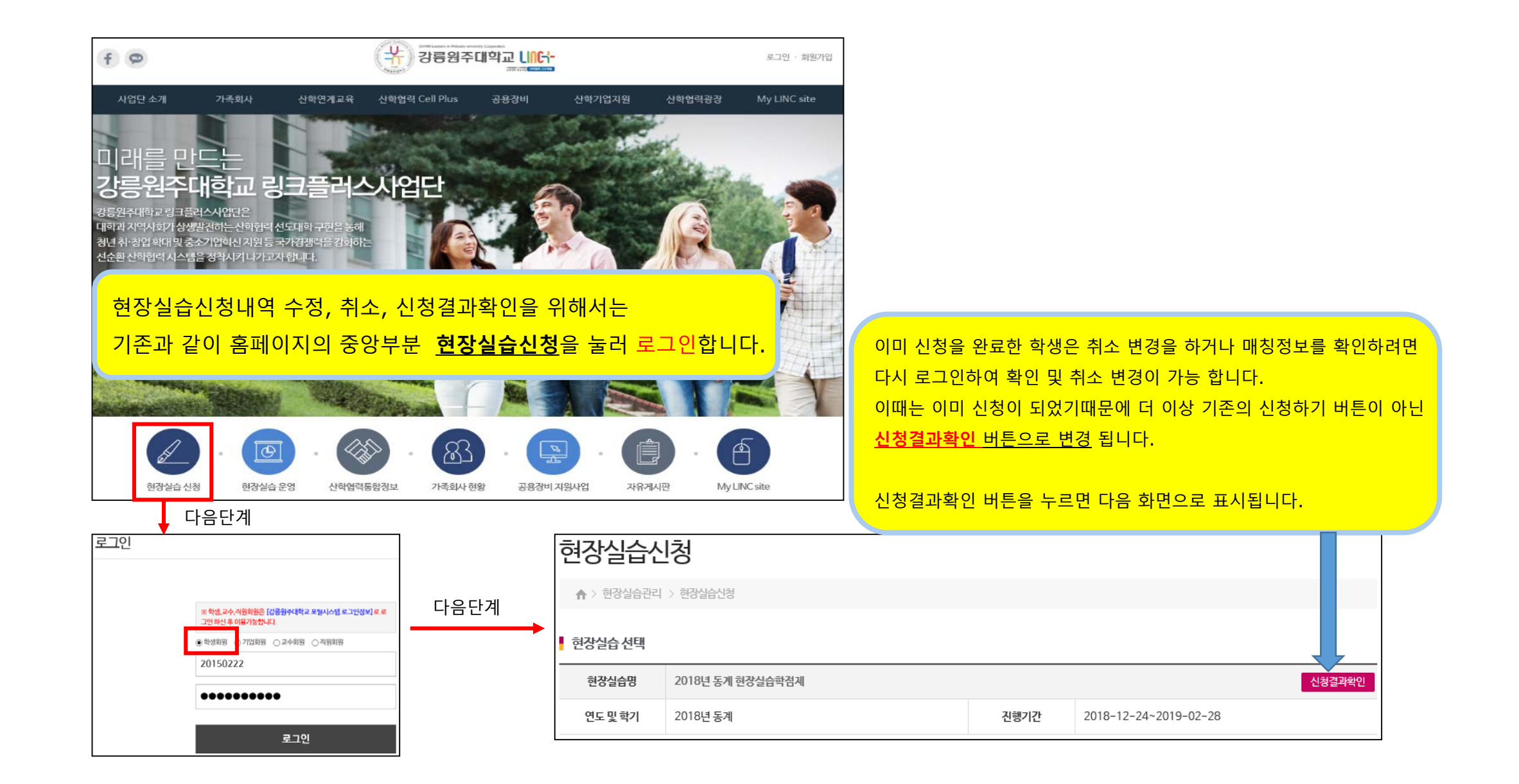

#### **신청 취소 변경 또는 결과 확인**

상단의 기업정보/선택신청을 선택하면 기업선택을 변경 할 수 있는 화면이 나옵니다.

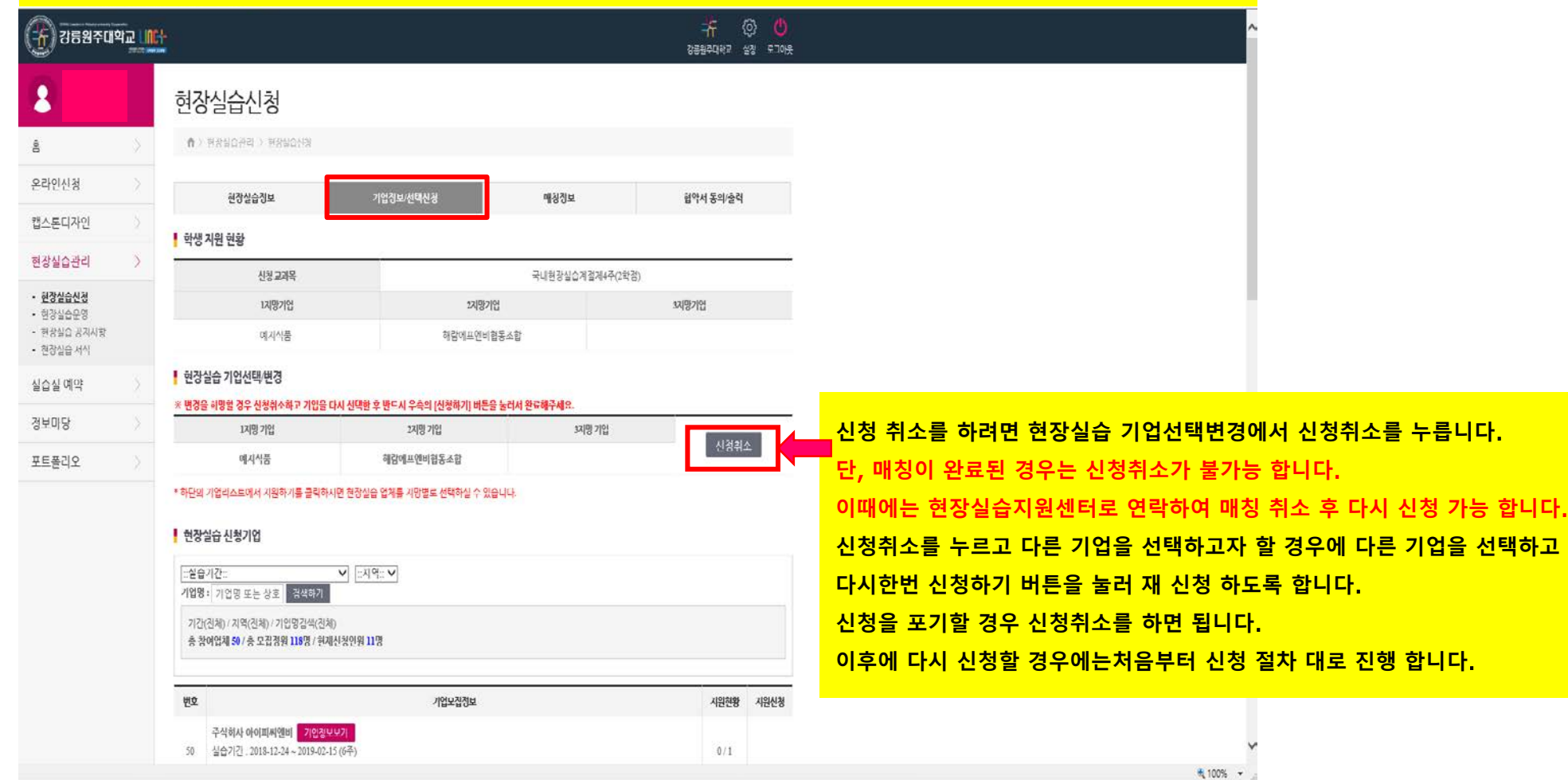

△ 1 4 3 2 3 11 04 1

the bees and the basic factor

# 3. 현장실습신청내역 수정, 취소, 신청결과확인

현장실습정보

## **신청 결과 확인** (**매칭정보**) 상단의 매칭정보를 선택하면 현재 신청한 현황을 볼 수 있는 화면이 나옵니다.

기업정보/선택신청

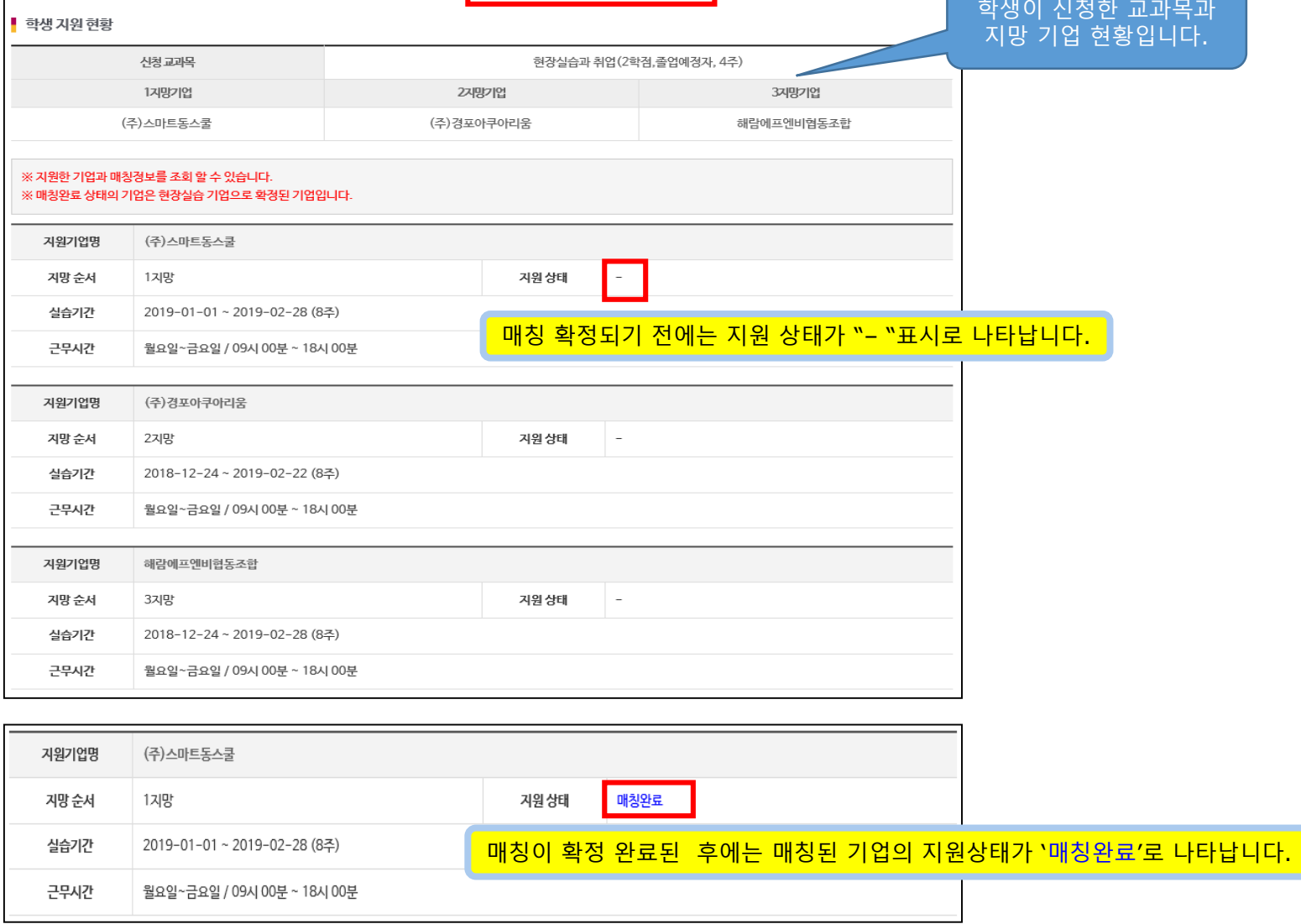

.<br>매칭정보

협약서 동의/출력

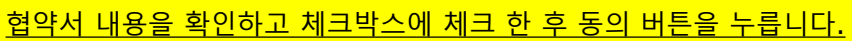

본 협약서는 3부를 작성하여 기명날인 후 "실습기관", "학생", "대학"이 각 1부씩 보관한다.

동의

제12조 (기타) 이 협약서에 명기되지 아니한 사항에 대해서는 교육부의 "대학생 현장실습 운영규정" 및 실습기관, 학생, 대학의 상호협의를 준용한다.

② 계약의 해지는 서면으로 하며 그 사유를 명기하여야 한다.

학"과 미리 협의 한다.

제11조 (교육 협약의 해지) ① "실습기관"과 "학생"은 실습학기제기간 동안에 계약을 해지해야 할 부득이한 사유가 있을 때에는 계약을 해지할 수 있다. 이 경우 "실습기관"과 "학생"은 "대

제10조 (교육의 평가) "실습기관"은 "대학"이 정한 기준에 따라 "학생"의 교육 및 출근 상황 등에 대한 실습기관 평가서를 교육 종료 즉시 "대학"에 제출하며 "대학"은 기준에 따라 학점을 부여한다.

현장실습 협약서 동의

다.

건강 장해 방지조치 등 안전·보건 상 필요한 조치를 한다. ③ 현장실습학기제 수행 중 교통사고, 식중독사고, 상해사고 등 사고가 발생하였을 때에는 "실습기관"은 즉시 병원에 입원 조치하는 등 선 조치하고 "대학"에 이 사실을 즉시 통보해야 한

영하여야 한다. ② "실습기관"은 "학생"의 산업재해를 예방하기 위하여 안전·보건교육의 실시, 작업에 적합한 보호구 지급, 해당 기계·기구·설비 등에 대한 위험방지 조치 및 원재료·가스·분건 등에 의한

제9조 (학생보호조치) ① "실습기관"은 "학생"을 유해·위험업무에 현장실습업무를 시켜서는 아니 된다. 또한 "실습기관"은 해당 국가의 법령(근무시간 등)을 준수하여 실습학기제를 운

③ "실습기관"은 실습학기제기간 중 "학생"에게 실습학기제교재, 작업복, 실습재료, 개인용 공구, 안전보호구, 기타 실습학기제에 필요한 물품을 제공한다.

② 중식의 제공여부, 숙소제공, 출퇴근지원 사항은 "실습기관"이 수요 조사서에 경한 내용을 준수한다.

별근무에 따른 수당은 계약 시 "실습기관"과 "대학"의 협의에 의한다.

제5조 (대학의 의무) "실습기관"은 교육이 내실 있게 실시될 수 있도록 다음 각 호의 사항을 준수하여야 한다.

② "학생"은 실습학기제기간 중 산업재해로부터 보호받을 권리와 산업재해 시 적정한 보상을 받을 권리를 가진다. ③ "학생"은 고의 또는 중대한 과실이 있는 경우를 제외하고는 실습학기제와 관련하여 불이익을 받지 않을 권리를 가진다.

② 교육을 지도할 능력을 갖춘 담당자를 배치하여 "학생"의 실습을 성실하게 지도한다.

제8조 (실습지원비 및 기타 학생 지원 사항) ① "실습기관"과 "대학"의 합의에 의하여 공휴일 포함 4주 기준 월 30 만원정으로 하되 월 단위로 지급한다. 단, 시간 외 근무 또는 공휴일 특

제7조 (교육 기준시간) 교육 기준시간은 1일 8시간, 1주 40시간, 4주를 기준으로 연속으로 운영함을 원칙으로 한다. 실습기간이 1개월 이상인 경우 "실습기관"은 "학생"에게 월 1일의 휴무를 주도록 한다.

③ "대학"의 현장방문 지도 및 협약 이행여부 등을 확인하고자 할 경우 이에 협조한다. ④ 교육기간동안 학생관리, 비상대처 및 안전관리 등 "학생"의 신변이 안전하게 보호 될 수 있도록 주의를 기울인다. 제6조(학생의 권리) ① "학생"은 실습학기제 기간 중 실무현장의 적응력을 배양할 수 있도록 적정한 지도를 받을 수 있는 권리를 가진다.

선의 기회를 제공하여야 한다.

① "학생"의 전공과 희망을 고려하여 배치하고 교육에 필요한 시설, 장비 등을 제공하여 다양하고 폭넓은 현장 경험을 쌓을 수 있도록 최선의 기회를 제공한다.

제4조 (실습기관의 의무) "갑"은 산학협력현장실습교육이 내실 있게 실시될 수 있도록 현장실습생의 전공과 희망을 고려하여 배치하고, 다양하고 폭넓은 현장 경험을 쌓을 수 있도록 최

강신청 처리한다.

협의하여 결정하되 변경할 경우 사건 협의한다. 제3조 (교육방법 및 내용) 교육은 "실습기관"과 "대학"이 협의하여 작성한 현장실습 수행계획에 따라 실시하며 "대학"은 실습계획, 준수사항, 관련법 등을 포함한 사건교육을 실시하고 수

제1조(목적) 이 실습학기제 협약서는 (주)스마트동스쿨 실습기관 대표(이하 "실습기관" 이라 한다)와 강릉원주대학교 실습학기제생(이하 "학생" 이라 한다)과 강릉원주대학교(이하 "대학" 이라 한다) 상호간에 실습학기제에 필요한 사항을 경하고 이를 성실하게 준수할 것을 약정함을 그 목적으로 한다. 제2조 (교육기간 및 장소) 실습학기제 교육(이하 "교육" 이라 한다) 기간은 2019년 01월 01일부터 2019년 02월 28일까지(9주)로 하며, 교육 장소는 "실습기관"의 현장 시설을 상호

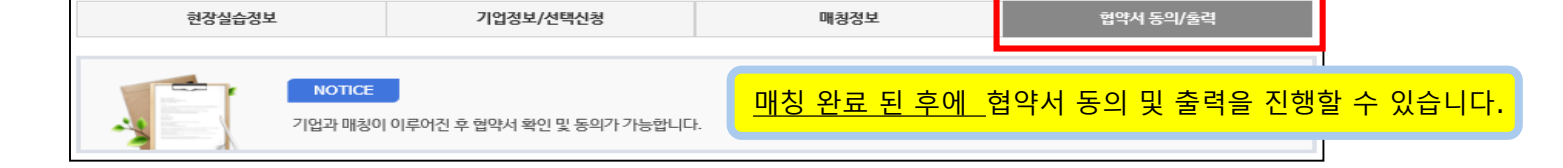

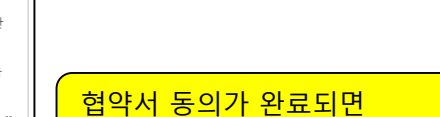

현약서 동의가 완료되었습니다.

웬 페이지 메시지

<mark>à약서 내용에 동의합니다</mark>

**인쇄하기 버튼이 화성화** 됩니다.

확인

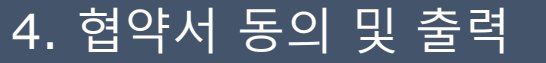

# 5. 현장실습 운영

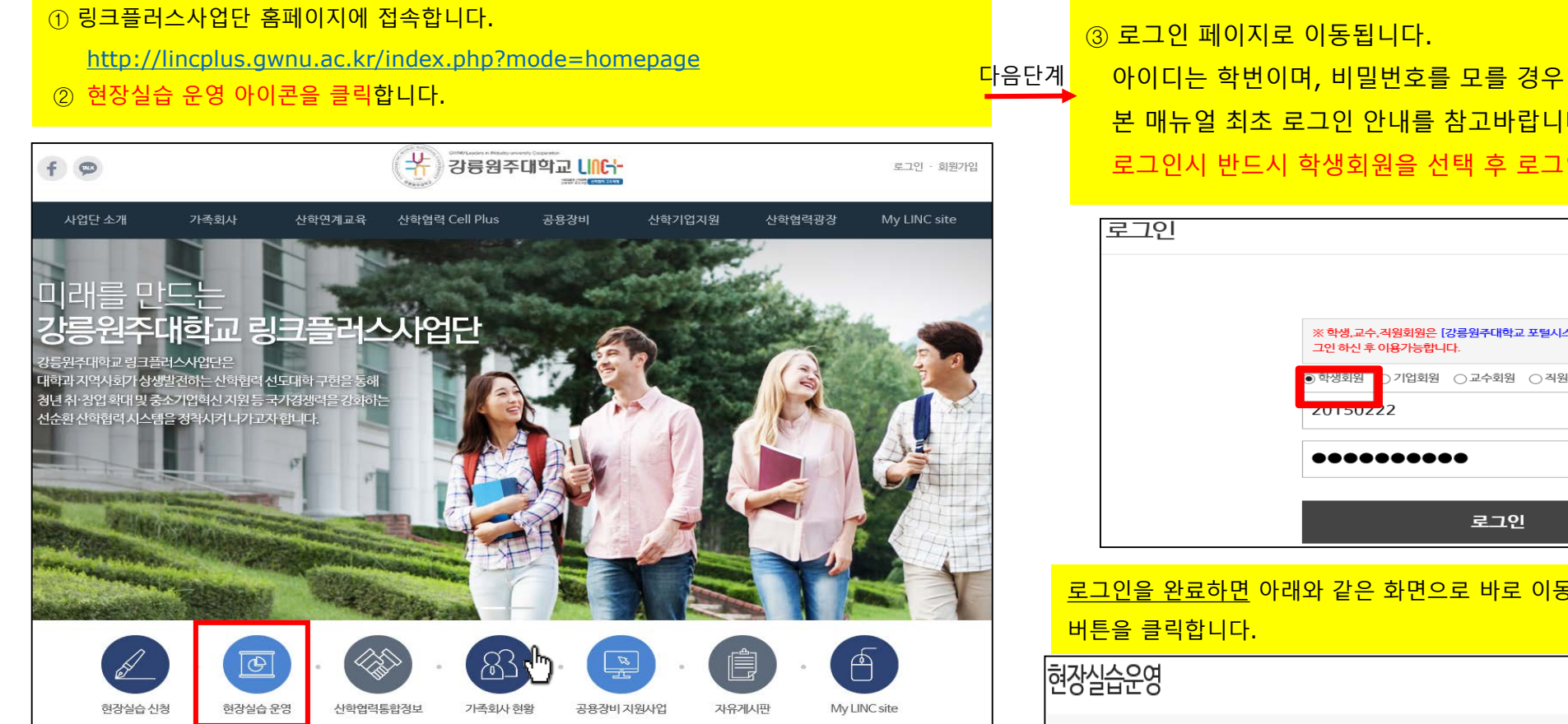

본 매뉴얼 최초 로그인 안내를 참고바랍니다. 로그인시 반드시 학생회원을 선택 후 로그인 해야 합니다.

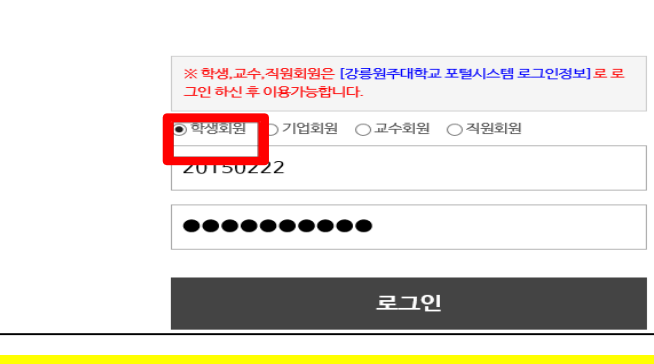

#### 로그인을 완료하면 아래와 같은 화면으로 바로 이동되며 진행하기

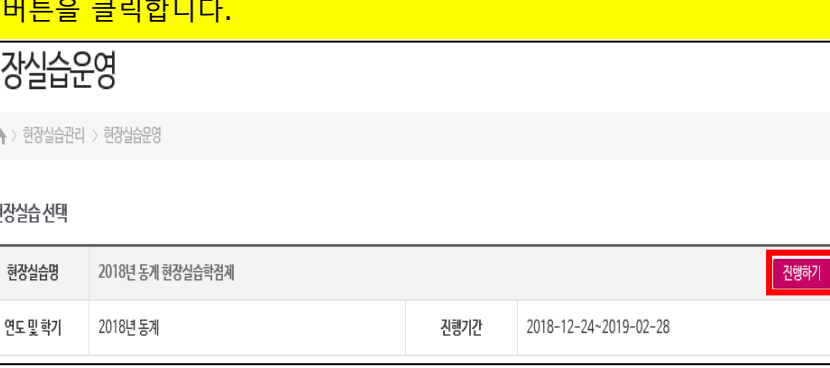

# 5. 현장실습일지, 출근부확인, 결과보고서, 설문조사

### **④ 실습보고서**(**일지**)**작성**

실습 기간 중 출근한 매일 작성하는 일지로 각 항목별로 최소 5줄이상 작성

<u> 학점부여 관련 평가에 중요한 항목이니 성실하게 작성</u>

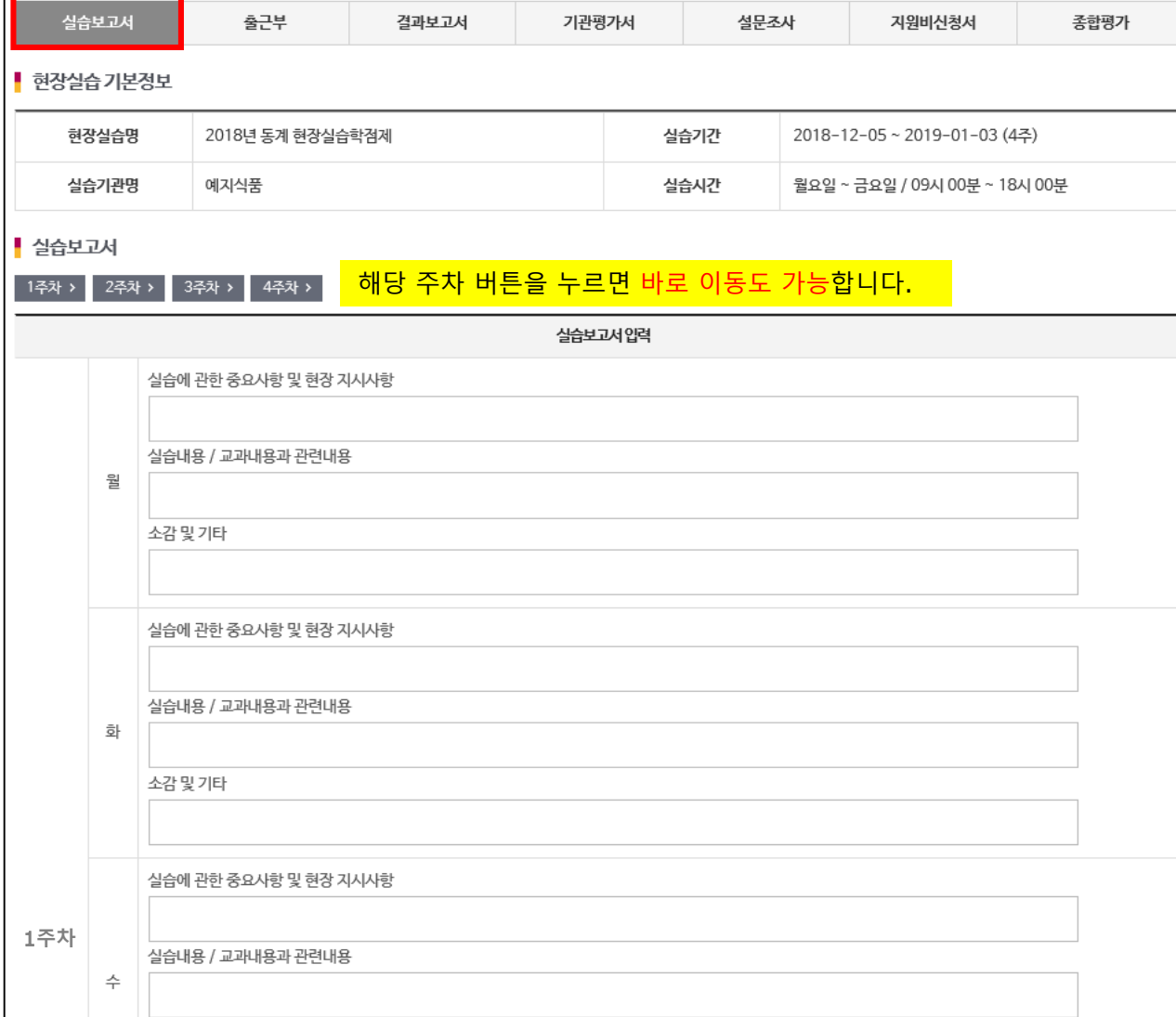

#### **⑤ 출근부 확인**

출근부는 학생이 직접 작성할 수 없으며 조회만 가능합니다. 이상이 있을 경우 기업 담당자에게 문의 만일 기업에서 온라인 출근부 입력이 어려울 경우 출근부 양식에 출근내역을 작성하여 실습 종료 후 별도로 현장실습지원센터에 제출해야 합니다.

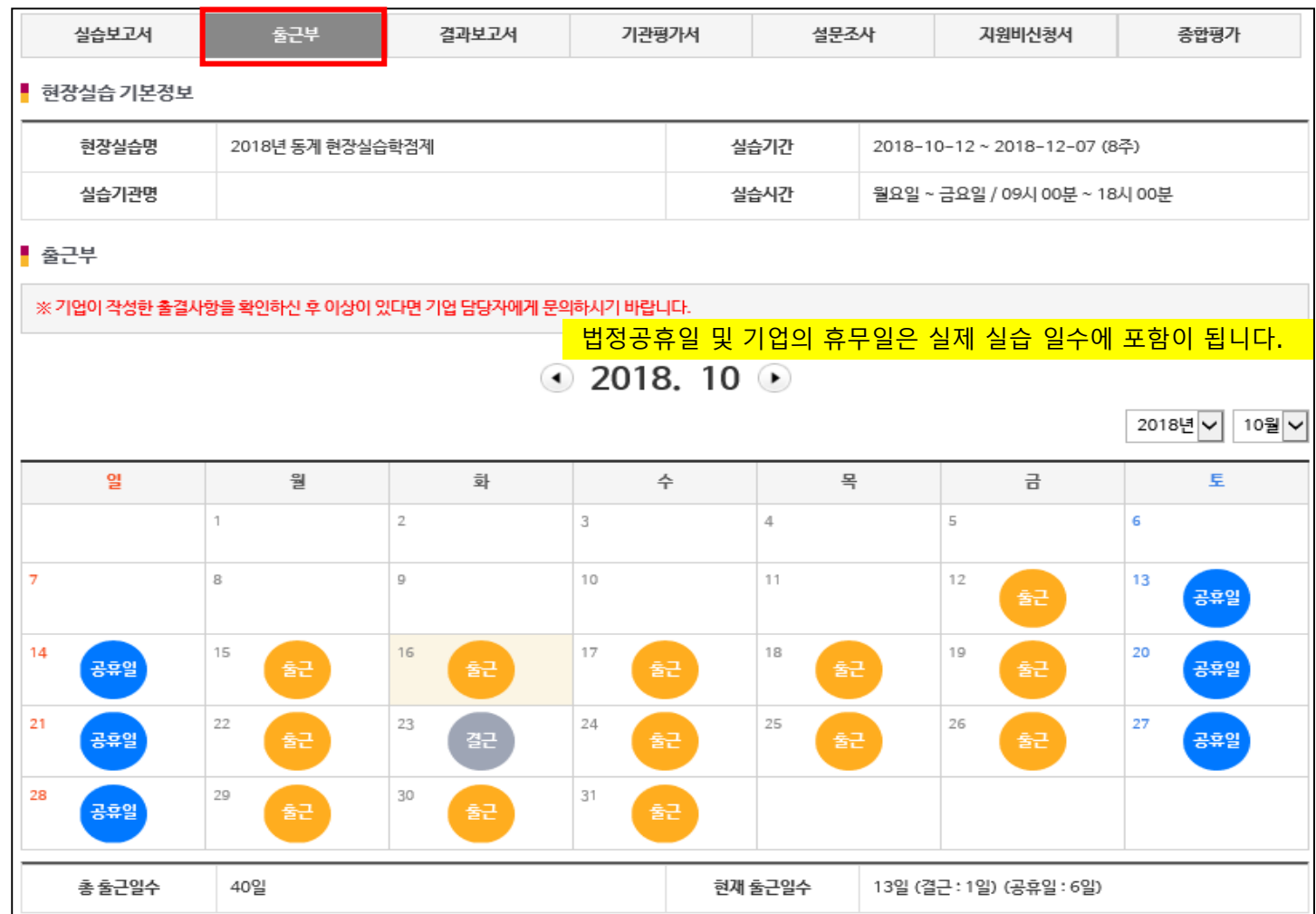

# 5. 현장실습일지, 출근부확인, 결과보고서, 설문조사

#### **⑥ 결과보고서**

실습 종료 후에 최종으로 작성하는 종합 보고서입니다.

각 항목별로 최소 5줄 이상 작성해주세요. 전체 분량은 A4용지 3페이지 이상

#### 학점부여 관련 평가에 중요한 항목이니 성실하게 작성하고 실습 사진을 꼭 첨부 바랍니다.

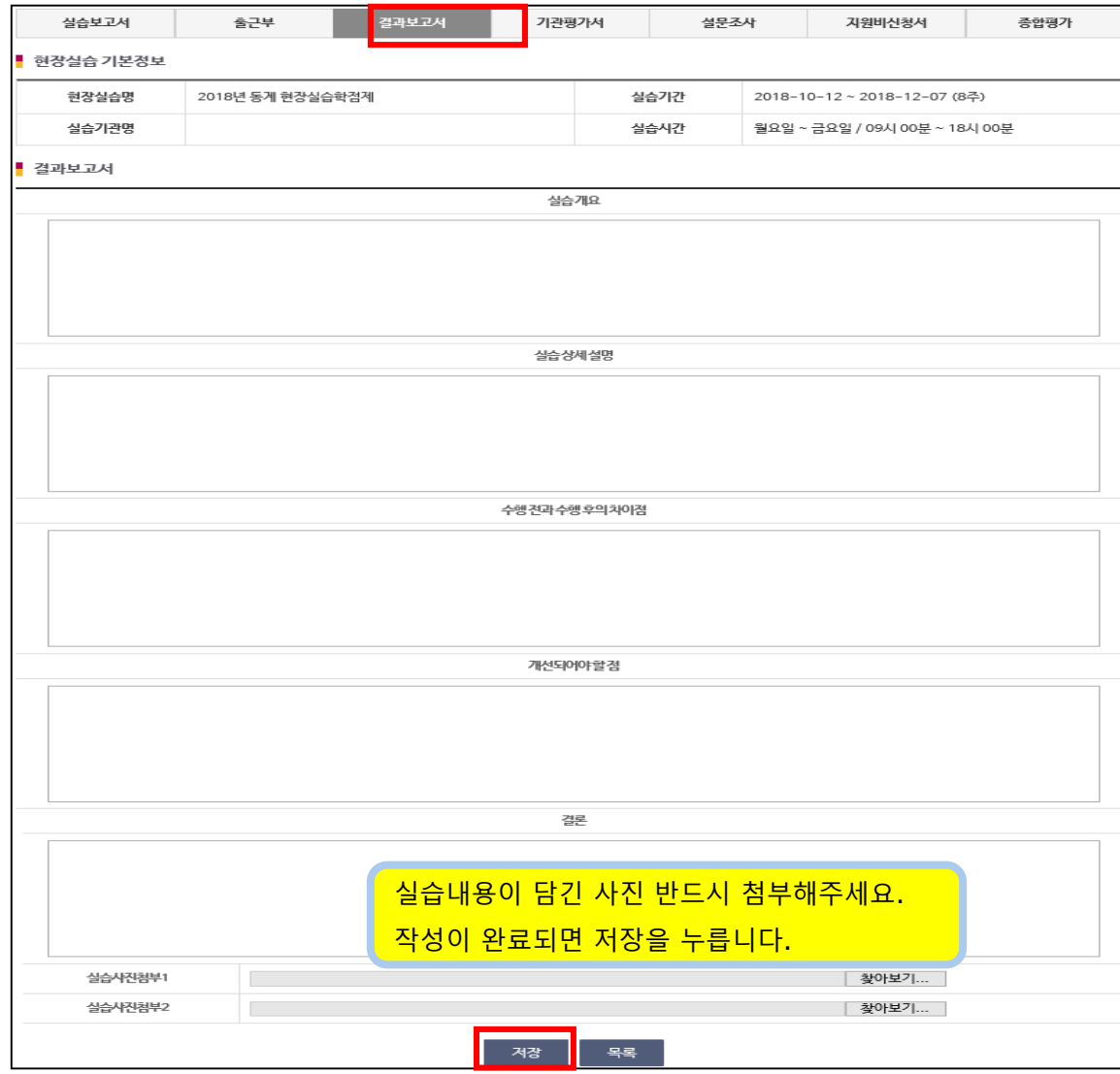

#### 저장을 하였더라도 다시 수정, 작성이 가능합니다.

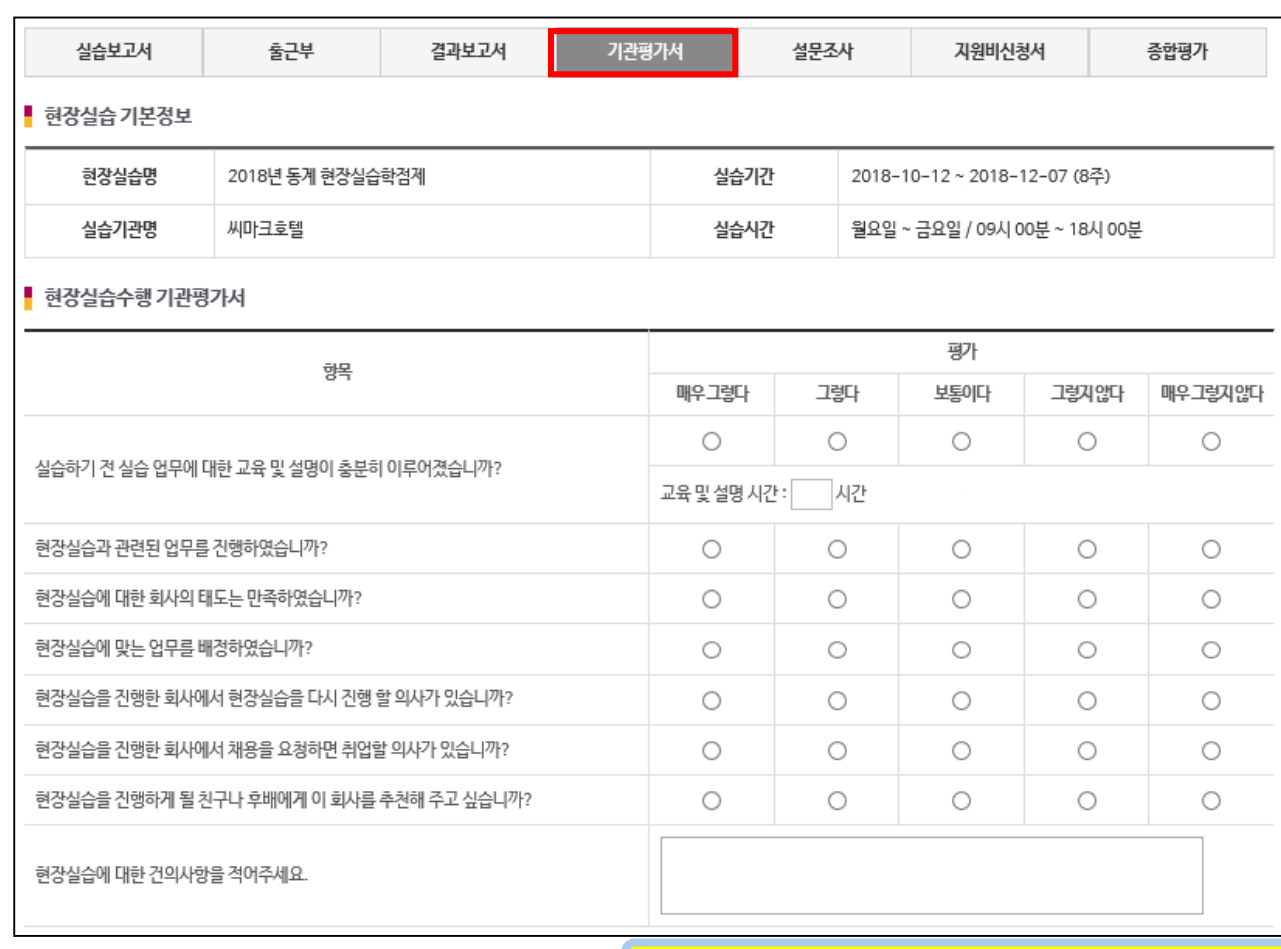

실습 종료 후에 작성하는 것입니다.

실습했던 기관(기업)에 대한 평가를 진행 해 주세요.

**⑦ 기관평가서**

5. 현장실습일지, 출근부확인, 결과보고서, 설문조사

#### **⑧ 설문조사**

#### 실습 종료 후에 마지막으로 설문조사를 작성합니다. 질문에 대해 성실히 답변 해 주세요

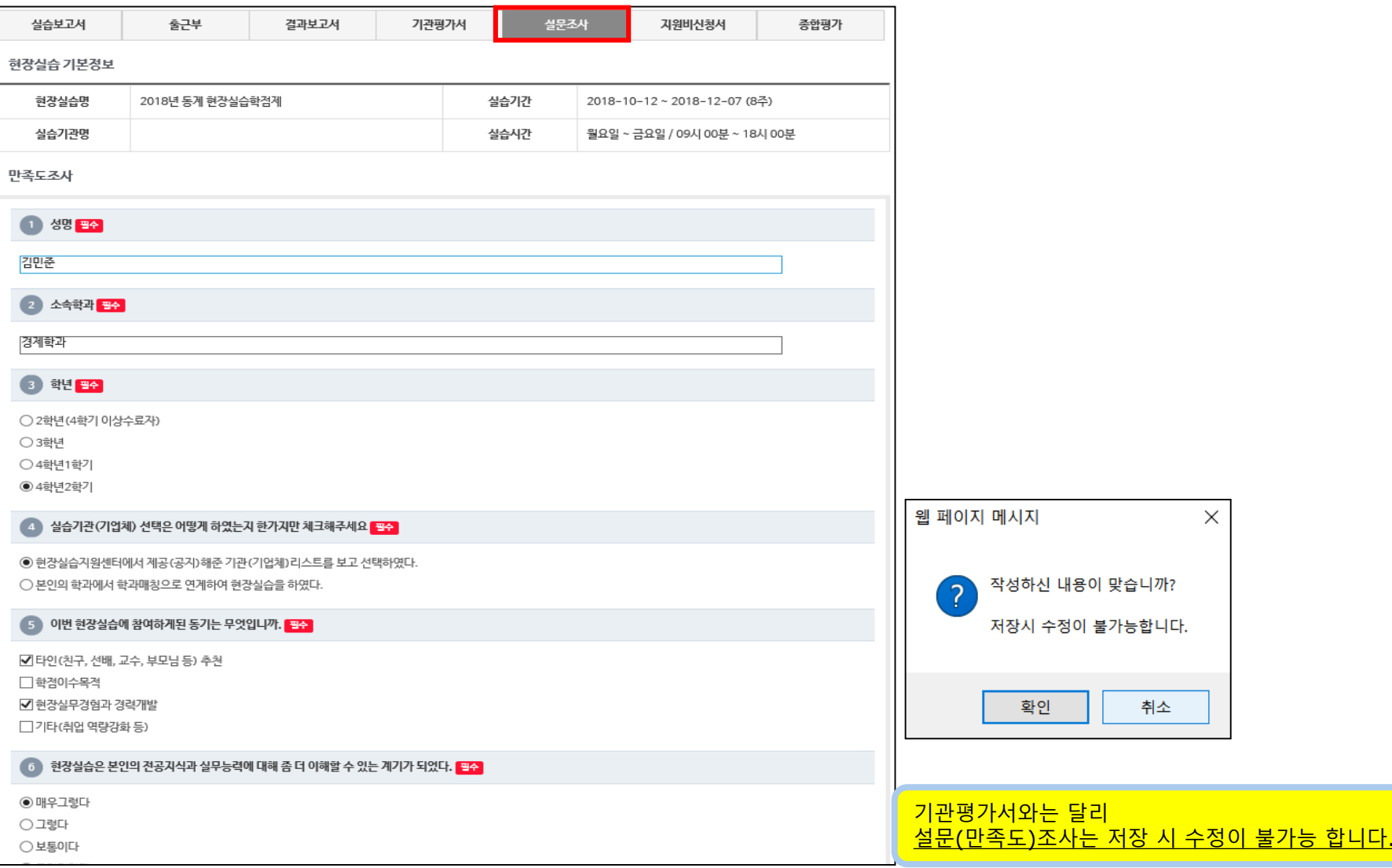

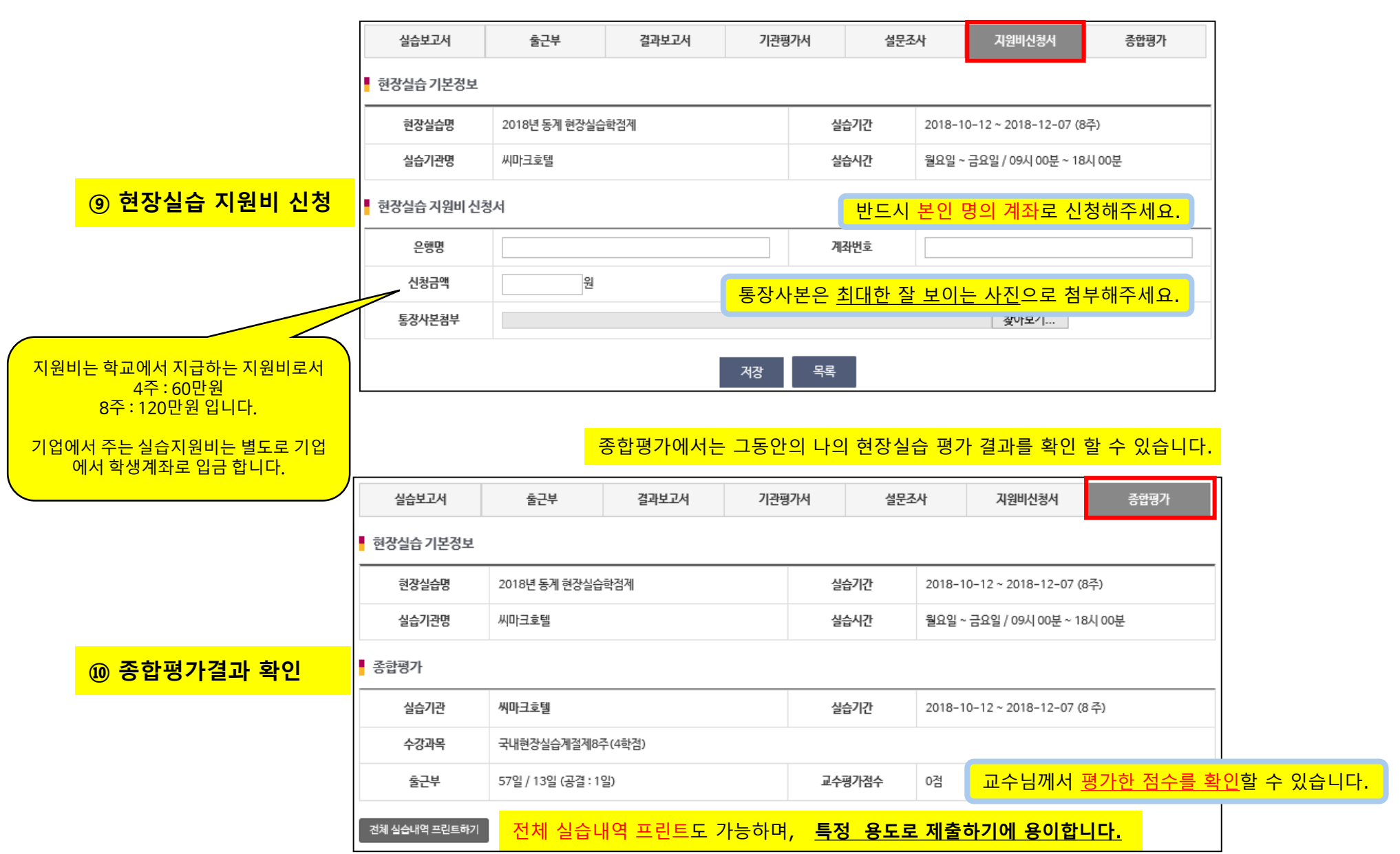

# 6. 지원비 신청서 및 종합평가 결과 확인

※ 현장실습 과정 및 성과에 대한 경험담(현장실습을 통해 달성하고자 하는 목표, 기업에서의 활동 내용 및 적응 스토리 현장실습을 통해 배운 점 및 보람, 진로탐색의 활용, 취업과의 연계 경험담 및 취업 성공을 위한 각오등의 내용포함)을 자유롭게작성 ※ 글자크기 12포인트, 장평 100, 줄 간격 160, 휴먼명조체로 총 3페이지 이내 수기 작성 ※ 본문 내용과 관련한 사진 (해상도 1280\*102 이상)이 있을 경우 "관련 사진"란에 붙이고 하단에 사진 제목 작성

**⑪ 현장실습체험수기** 현장실습 체험수기는 오프라인 별도의 양식에 작성하여 제출 합니다. 우수 수기에 대하여 평가를 하여 공모전 시상을 합니다.

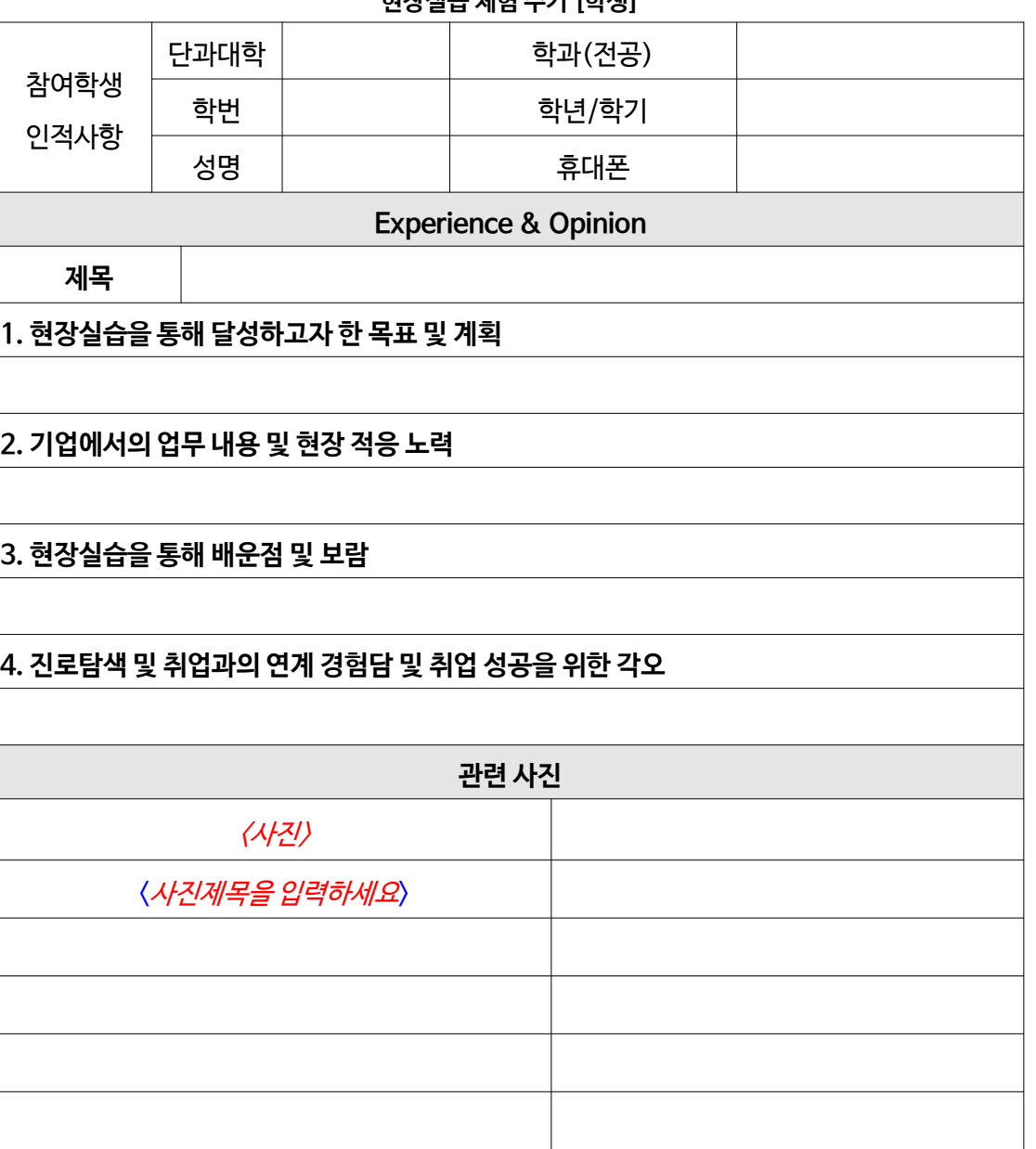

**현장실습 체험 수기 [학생]**

## 7. 현장실습 체험수기